**نحوه ورود اطلاعات اخبار استانی:**

جهت ورود به پنل ادمین با آدرس زیر وارد شوید: www.isiri.org/icontrol

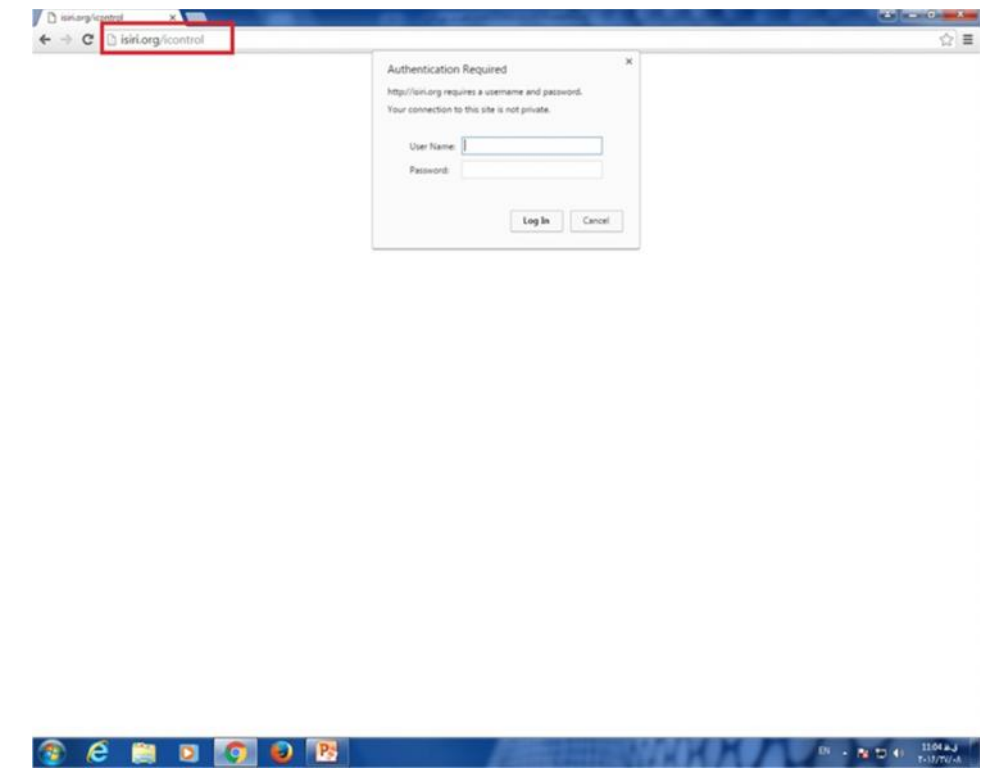

در پنجره ظاهر شده کلمه کاربري و رمز عبور زیرپورتال استان خود را وارد نمایید.

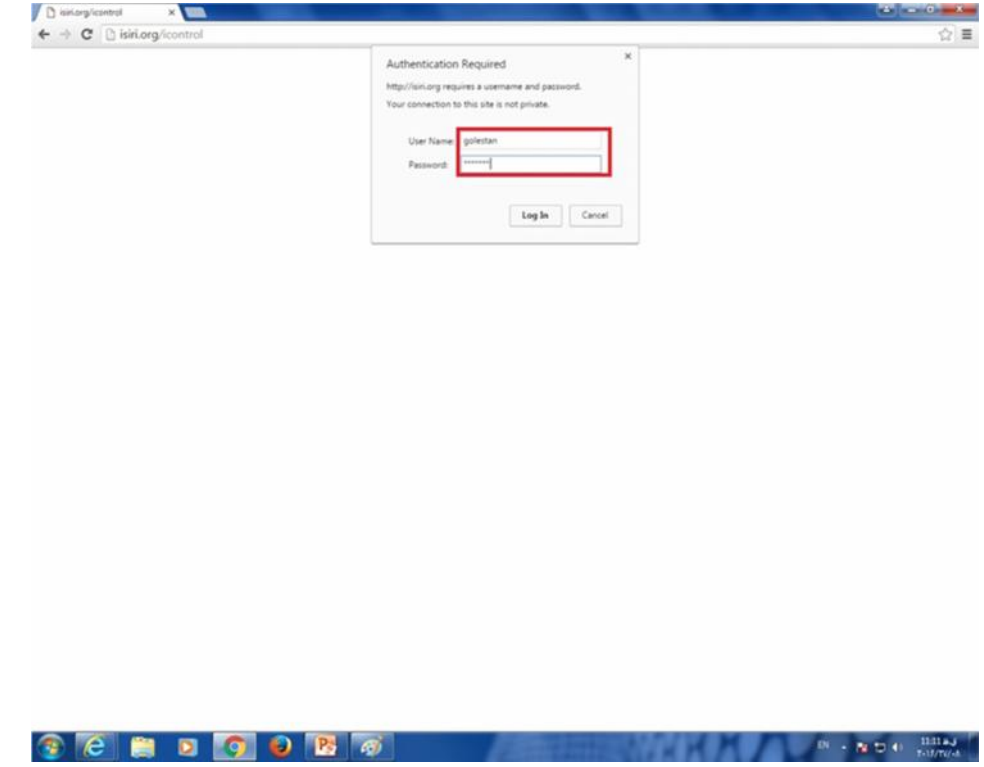

پس از وارد کردن کلمه کاربري و رمز عبور استان در پنجره ظاهر شده دو گزینه براي انتخاب وجود دارد: .1اخبار استانی

.2زیرپورتال استان

جهت ارسال اخبار استان به دفتر روابط عمومی گزینه اخبار استانی را انتخاب نمایید ، و جهت اعمال تغییرات برروي زیرپورتال استان ، گزینه مربوط به نام استان (در مثال زیر گلستان) را انتخاب نمایید.

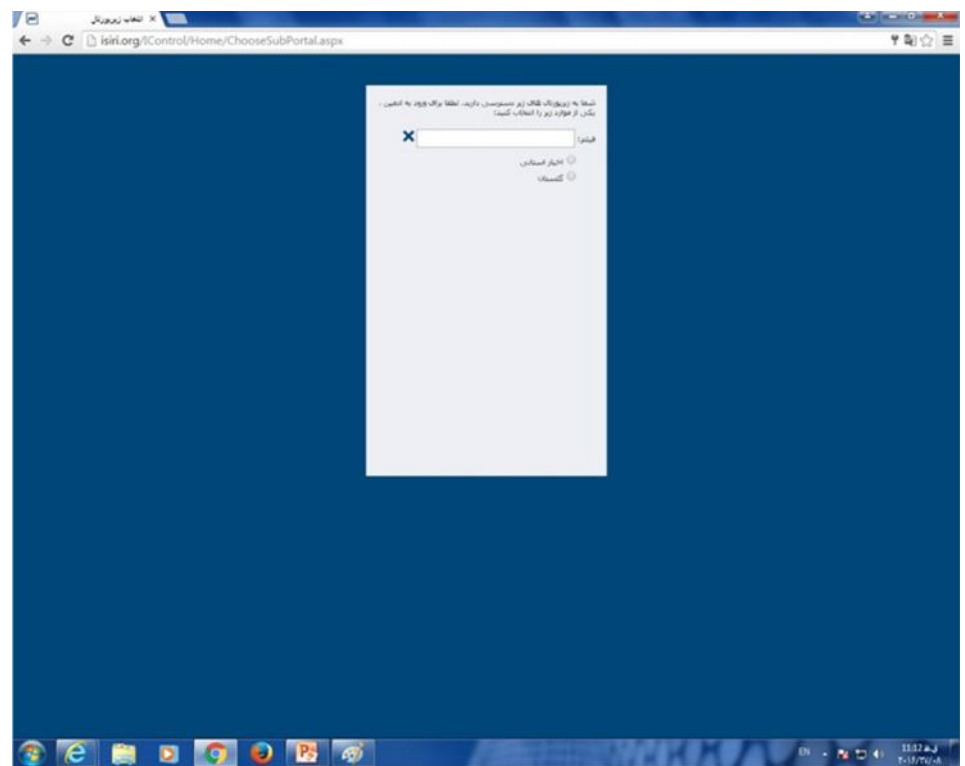

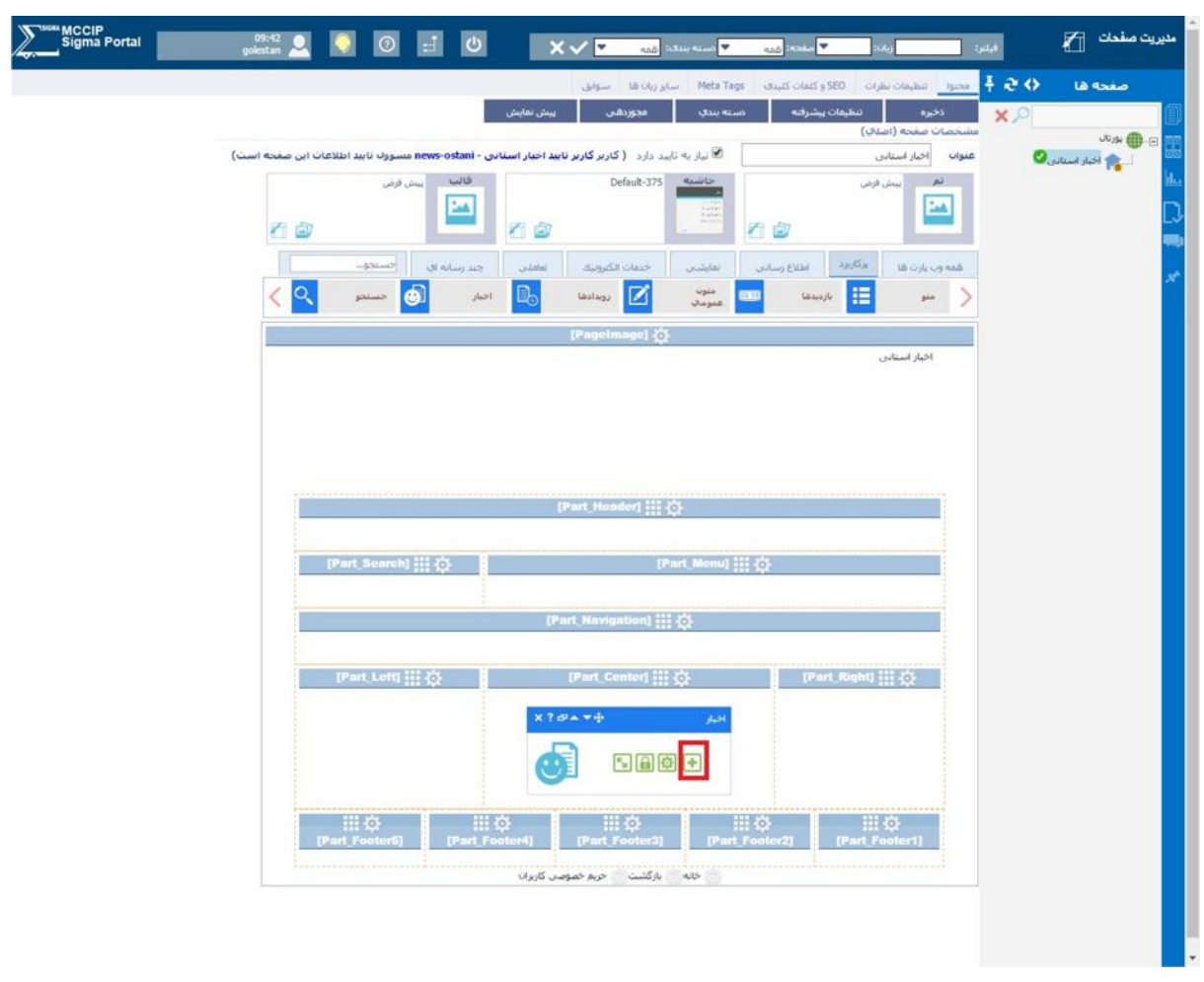

در بخش اخبار استانی همانند اخبار زیرپورتال استان ، اخبار مورد نظر را درج کنید.

چنانچه اخبار مورد تایید نباشد و از سوي دفتر روابط عمومی ستاد براي استان برگشت داده شود در بخش تایید می توانید اخبار را مشاهده و اصلاحات مورد نیاز را انجام دهید.

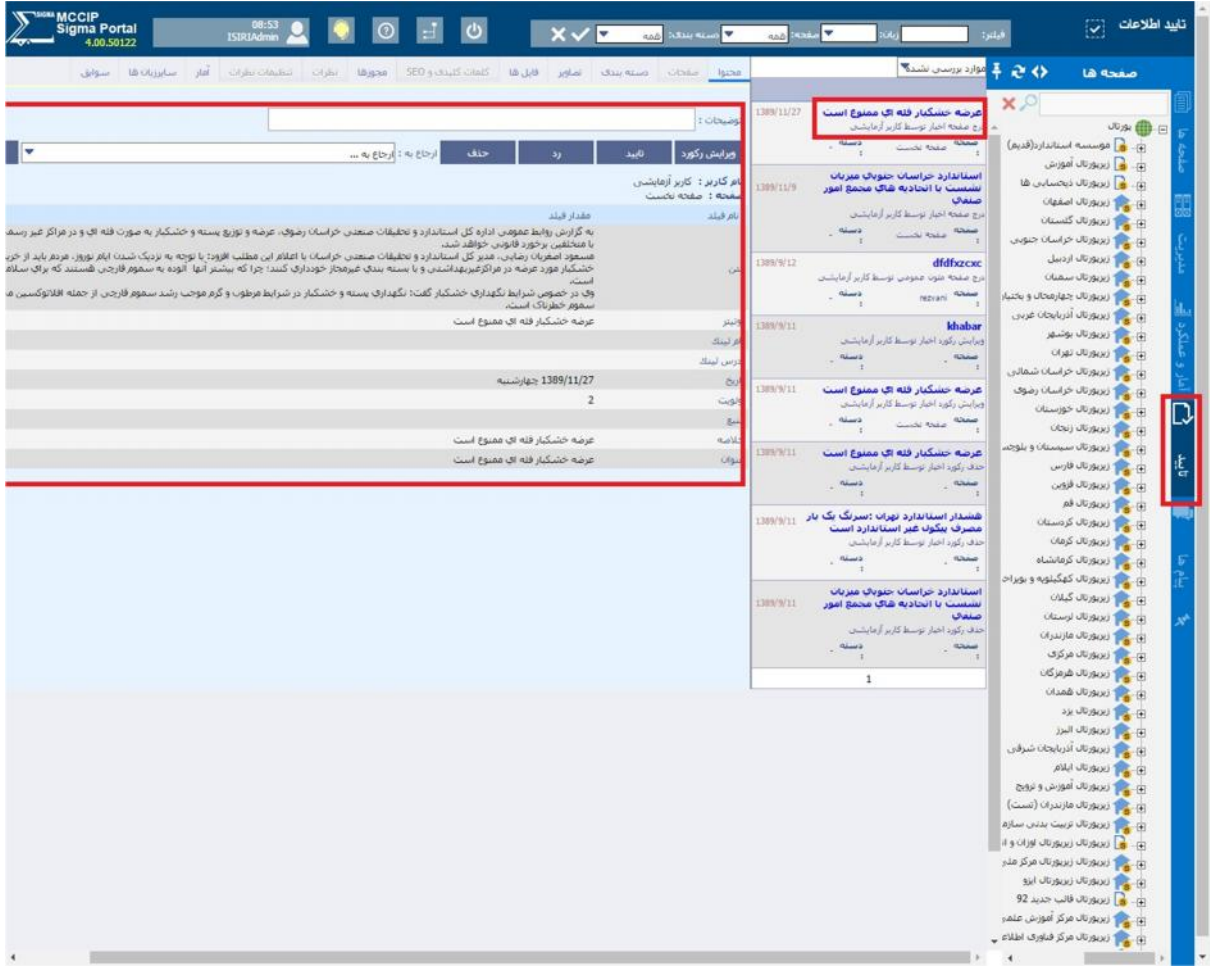